# A Unified Teaching Platform for (No)SQL Databases

Vanessa Meyer<sup>©a</sup>, Lena Wiese<sup>©b</sup> and Ahmed Al-Ghezi<sup>©c</sup>

Institute of Computer Science, Goethe University Frankfurt, Robert-Mayer-Str. 10, 60325 Frankfurt am Main, Germany

Databases, NoSQL, Learning Tool, Learning Analytics. Keywords:

Abstract: Databases form the basic backend for information systems. This paper describes the development of a digital

> learning tool to promote learning of (No)SQL databases like PostgreSQL, Cassandra, Neo4J and MongoDB and the underlying data models using the React library. The learning tool will be uniformly connected to each of the mentioned databases. Thus, students can enter and execute their database queries, which are needed to solve tasks for a given example scenario, directly in our learning tool. This allows students to fully concentrate on learning the respective query languages. In this study, we present the web application's architecture and front-end design, which will be continuously extended with additional components, such as a learning analytics dashboard. With this approach we want to contribute to the improvement of teaching methods in the field of databases and create a basis for the further development of interactive learning tools.

## INTRODUCTION

In the evolving landscape of data management, several datastores have been developed to cope with the many characteristics of the data and the high diversity of the application requirements. In information systems, an appropriate database in the backend must be chosen to enable effective and efficient data access. For most flexible access, an information system may integrate different data models and database systems under a common interface. It is hence mandatory to develop appropriate learning modules in academic database education showing the advantages as well as disadvantages of different databases and data models. In our academic coursework (a database practical course), we emphasize the inclusion of four distinct databases - PostgreSQL, Cassandra, Neo4J, and MongoDB, highlighting the intrinsic educational value of each database type. Each database represents a unique data model: PostgreSQL, a relational database; MongoDB, a document-oriented database; Cassandra, a wide-column store; and Neo4J, a graph database. The exposure to these disparate data models equips students with a comprehensive understanding of structured and unstructured data handling, enhancing their proficiency across the spectrum of database operations. The scalability and performance differ-

a https://orcid.org/0009-0006-3394-6291

b https://orcid.org/0000-0003-3515-9209

ences are also underlined by considering MongoDB's sharding-based scalability against Cassandra's horizontal and vertical scalability (Corbellini et al., 2017). Such comparative analysis fosters an appreciation for the varied strategies employed by different systems to address critical operational issues. The practical coursework further illuminates the intricacies of data relationships and analysis. The relational model of PostgreSQL and the graph data capabilities of Neo4J offer contrasting techniques of managing data relationships, enhancing the students' aptitude for optimizing data modeling based on problem-specific requirements (Angles et al., 2017). The students practice the behavior of the different systems according to the same dataset. That enables the student to feel the main pros and cons of each system. PostgreSQL is chosen for its robustness, MongoDB for flexibility, Cassandra for scalability, and Neo4J for its graph data capabilities (Sadalage and Fowler, 2013; Wiese, 2015). Our real-world application scenario empowers students to translate theoretical knowledge into industry-aligned skills, enhancing employability.

**Contributions.** In this paper we present our novel database teaching platform that integrates the mentioned database systems under one common lookand-feel interface. This enhances the learning process of the students as well as the course evaluation. The course was previously organized as follows: Students received evaluation sheets in the form of an Excel or

<sup>&</sup>lt;sup>c</sup> https://orcid.org/0000-0002-1683-0629

CSV file, which they had to complete for each of the four database systems. Students filled in the evaluation sheet with their executable database queries, partial queries or descriptions. Students were also asked to enter the actual time they needed for each task. A self-assessment of whether their solution was correct or incorrect and the perceived level of difficulty was also entered manually by students. The evaluation of these sheets is not only used for grading purposes, but also to assess the success of the course. The previous procedure for evaluating learning success was therefore purely retrospective.

Our web application presented in this paper should therefore contribute to the improvement of our practical course. With our web application, students have uniform access to four different databases and no longer need to switch between the different database environments. Automated evaluation of database queries means that (partial) solutions no longer must be checked manually. In addition, executable queries no longer need to be copied into a separate document such as the evaluation sheet. The evaluation of the actual time needed and the self-assessment of the perceived difficulty of tasks can also be directly evaluated with our web application.

Outline. The outline of this work is as follows: In the next Section 2, the architecture of the web application is presented. This includes an overview of the technologies used for frontend and backend as well as the libraries used for database access and communication between frontend and backend. We also briefly explain the reasons for our choice of technology. In Section 3, we look at the frontend design. More specifically, the most important components and functionalities of the web application are described. We also discuss the database design used to store user data for statistics. Section 4 deals with an initial usability analysis of the web application, which was carried out with the help of questionnaires completed by students. Finally, we summarize our conclusion and future outlook in the last Section 5.

#### 2 ARCHITECTURE

Extending our previous work (Wiese et al., 2021) to improve the learnability of the four considered different database systems, we developed a uniform learning tool that supports access to the four database systems under a common hood. In Figure 1 the architecture of the learning tool can be seen as a diagram.

For students to be able to interact with the databases and to solve given tasks using the query

languages within the digital learning tool, a connection of the digital learning tool to the corresponding database is required. Students can thus enter their database queries in the text field of the query component and execute the query with a click of a button and have the result of the query displayed. For this, in the backend of the application, Node.js is used together with the Express.js framework and the respective database drivers to connect to each of the databases. The middleware used includes the morgan, bodyParser, and cors modules in Node.js. With this unified database connection, it is no longer necessary for students to deal with different database environments. They thus save time and can fully concentrate on learning and practicing the databases and the associated query languages.

We chose React as the front-end framework because of several advantages. The React framework supports creating a visually appealing user interface by leveraging JavaScript features. In addition, React is easy to use and implement because it has a markup syntax similar to hypertext markup language (HTML) (Rajesh and Srikanth, 2014). One of the most important features of React is the virtual document object model (DOM), which ensures that a page of the application does not have to be constantly reloaded, thereby increasing the overall efficiency of the application. The node package manager (NPM)<sup>1</sup> is also provided, with which external dependencies can be easily installed. React also provides lifecycle methods to change the lifecycle of class components. For functional components, we can change the lifecycle using React Hooks. React is widely used as a framework for application or interface development and is used by many developers (Rawat and Mahajan, 2020).

MongoDB, Express<sup>2</sup>, React and Node.js<sup>3</sup> together make up the so-called MERN stack. The four technologies mentioned in the MERN stack are characterised by the fact that they are, among other things, available free of charge, open source, and platform-independent. In addition, the technologies are all based on JavaScript and enjoy comprehensive support from developers and the industry (Hoque, 2020).

We are expanding the *MERN* stack in our web application by integrating other databases besides *MongoDB*, namely *PostgreSQL*, *Cassandra*, and *Neo4J*. Libraries *mongoose*<sup>4</sup>, *pg*<sup>5</sup>, *cassandra-driver*<sup>6</sup> and

<sup>1</sup>https://www.npmjs.com/

<sup>&</sup>lt;sup>2</sup>http://expressjs.com

<sup>&</sup>lt;sup>3</sup>http://nodeis.org

<sup>4</sup>https://mongoosejs.com/

<sup>&</sup>lt;sup>5</sup>https://www.npmjs.com/package/pg

<sup>&</sup>lt;sup>6</sup>https://www.npmjs.com/package/cassandra-driver

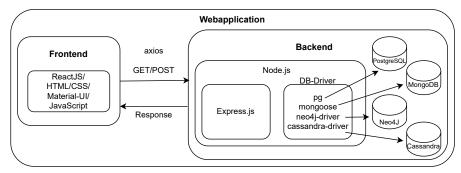

Figure 1: Diagram of the architecture of the web application.

*neo4j-driver*<sup>7</sup> are used to establish the connection to the databases and to execute queries, as well as to obtain the results from the respective database.

Material UI: Material Design (Patel, 2016) is a design language developed by Google. With the help of Material UI complex, responsive and mobile applications can be created. To use Material Design in a React web application, you need to install the Material UI library, which provides a variety of customizable components. These components are self-contained and help improve the performance of the applications. Material UI also has strong community support (Rawat and Mahajan, 2020).

**Axios:** The Axios<sup>8</sup> library is used for HTTP requests to external resources. In React applications, Axios can retrieve data from external APIs. Compared to fetch, Axios offers a wider range of functions and older browsers are also supported. The library uses so-called promises to manage React and provides get() and post() methods for corresponding HTTP get and post requests (Rawat and Mahajan, 2020).

#### 3 FRONTEND DESIGN

#### 3.1 Learning Analytics Dashboard

If users are logged in, they are automatically navigated to the dashboard (see Fig. 2), which serves as the start page. The dashboard contains the dashboard cards, which the user can use to access the various task areas of the PostgreSQL, Cassandra, Neo4J and MongoDB databases by clicking on the corresponding button. In addition, a progress circle is displayed on the dashboard card, which shows the progress of

the processing of the tasks for the databases. If all tasks belonging to a database have been finished and the final submission has been made, the respective progress circle shows 100%. Otherwise, the percentage is increased proportionally (starting point is 0% if practicing with the tasks has not yet started). The learning analytics area is located below the abovementioned dashboard cards. This contains various charts that students can use to gain an overview of their progress. In addition to the number of solved tasks, executable and correct queries, the average processing time (in minutes) per task and per database is also displayed. A line chart has also been added, which visualizes the progress of the number of executed queries over time. The last 7, 14 or 21 active days to be displayed in the chart can be selected here. This gives users an overview of the number of queries they have needed to solve the tasks over time.

#### 3.2 Digital Exercise Sheets

**Task Component:** Four database models are considered in our learning tool: PostgreSQL, Cassandra, Neo4J and MongoDB. A section is set up for each of these databases, which can be accessed via the corresponding card on the dashboard which is described in more detail later. For each of the four data models and databases, including PostgreSQL, Cassandra, Neo4J and MongoDB, tasks are given for students to complete. A specific use case is described in the assignment. The tasks for the respective databases contain the same example scenario and the same data set in order to illustrate the differences between the databases used. The digital learning tool includes a React task component, which contains the tasks as well as the possibility for students to work on given tasks as follows. In the respective task section, the tasks descriptions are defined. A maximum processing time is set for each task. The actual processing time of the student will be measured during the task processing. A timer component has been added to the task compo-

<sup>&</sup>lt;sup>7</sup>https://www.npmjs.com/package/neo4j-driver

<sup>&</sup>lt;sup>8</sup>https://axios-http.com/

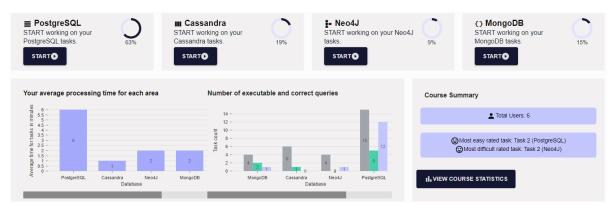

Figure 2: Learning analytics dashboard of the learning tool.

nent for this purpose. The processing time begins as soon as the start button on the respective task page is clicked. Corresponding input fields for entering solutions (database queries) and partial solutions are placed below the task description. Below the input fields there is a radio group where students can select their perceived level of difficulty (Very easy, Easy, Normal, Difficult, Very difficult). A button leads to the next task page, which has the same structure, but with a different task description. Another button allows students to return to a previous task. If students want to start with a different task first, they can skip tasks and return to the skipped task later. Once all tasks have been completed, students have the option of downloading their solutions as an Excel file. In addition to the task, timer for the processing time and input fields, the respective data model is displayed on the right-hand side so that students can always keep an eye on the structure of the database. We are also working on an interactive solution so that students can inspect the structure of the databases while they are working on a task and search for a query that matches the given task. The Task component was implemented in a modular way, so that it can be adapted and used for each database and the associated tasks with the corresponding parameters. The task component used in each case can be accessed via the dashboard and the dashboard cards on it, which bear the title of the respective database (see Fig. 2).

Query Component: One of the most important components of the React app is the query component. The query component uses certain editor text fields (including syntax highlighting) for entering the corresponding queries. A button to trigger the function for executing the entered query is also part of the component. For displaying the query results, we integrated a component that displays the result as a graph (in the case of Neo4J) and another component that displays

the result in a table. Error or success messages are also displayed within the query component after the query has been executed. The *onClick()* method associated with the button uses *axios.post* to send the entered query via the corresponding route to the server, where the query is executed via a database driver. In response, we receive the result from the database, which is then visualized in the web application using the *ResultGraph* and *ResultTable* components.

# 3.3 Statistics and Individual Feedback

Statistical data is collected continuously. The statistical data include the values entered in the digital task sheets for the perceived difficulty of the task and the time actually required to complete the task. Average values of all users are calculated, which students can use as a comparison to their individual values. To visualize this course statistics, we integrated bar charts and pie charts which are accessible via the corresponding button on the dashboard. The dashboard also provides a brief overview of the number of users and which tasks were rated by the course as particularly easy and which as particularly difficult. The expected values of the teacher can also be used as a guide in future. Based on these data and expectations, individual feedback can be automatically given to students in addition to the assessment of a completed task (task solved correctly or incorrectly). The following user-related data is to be stored in the database: Students work on four different task areas (PostgreSQL, Cassandra, Neo4J, MongoDB). There are several tasks per task area. For each task, the number of the task, the query entered, the executability of the query (yes or no), the result size (number of tuples, number of nodes and edges for neo4j), the correctness of the result (yes or no), the partial solution (text), the perceived level of difficulty and the measured processing time are stored in a database.

# 3.4 Database Design

This section briefly describes the structure of the PostgreSQL database, which is used to store and retrieve the data required for the individual learning analytics charts and for the course statistics.

We have created tables for the following:

- User (students): contains information about the users (e.g. username, password)
- Task Area: Contains information about the different task areas (area\_names: PostgreSQL, Cassandra, Neo4J, MongoDB)
- Task Statements (Task Description): Contains information about the task statements in each area and is linked to the task area
- User Task Data: Contains specific data entered by users for each task; stores the query entered, feasibility of the query, result size, correctness of the result, partial solution, perceived degree of difficulty and measured processing time; linked to user, task statement and task area

Figure 3 shows the tables with their attributes and relationships.

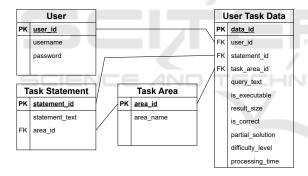

Figure 3: ER diagram of a PostgreSQL data model for storing user data.

# 3.5 User Management and Use Case

**Authentication:** Before students can access the learning app and the corresponding functionalities, they must log in. We currently have predefined usernames that we give to the students so that they can log in to our learning tool. In future our application allows students to log in using their university accounts. To achieve this, we will use OAuth2 as the authentication protocol to securely access the university's authentication services. This approach eliminates the need to implement our own user management and thus store sensitive login credentials of users.

**Use Case:** Figure 4 shows the use case diagram of our web application with an overview of how the web application works. It shows three actors (student, admin and the application itself) interacting with the system. Within the system some main functionalities are shown that can be performed by the actors.

In the following we will take a closer look at the use case. An actor (student or admin) logs in to our tool. The user's login is mandatory for being able to view the dashboard. This is illustrated by the *include* relationship. After successfully logging in, the user is automatically navigated to the dashboard. The user can now start solving tasks and view course statistics. The *extend* relationship therefore expresses the optional functions. In future, an admin (e.g. a course instructor) will also be able to add their own areas with tasks to the dashboard. The function of being able to add task areas has not yet been implemented.

Within the task areas, students give a self-assessment of the time they need for tasks and the perceived level of difficulty. To submit solutions, tasks should have been completed and a corresponding self-assessment should be included. If the submission is triggered and all entries are saved, the system will evaluate the students' submissions automatically and statistics are adjusted including the new entries.

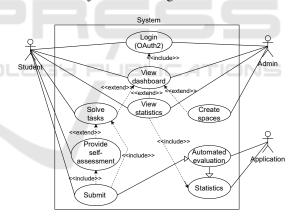

Figure 4: Use case diagram to show user interactions with the system.

# 3.6 Accessibility and Diversity

Another aspect that we want to consider when developing our web application is accessibility and diversity. In the scenario descriptions of the tasks, special emphasis is placed on gender-neutral and simple language. Our web application will also continuously be tested for intuitiveness and user-friendliness. As already mentioned, our web application allows students to rate the tasks based on different levels of difficulty. In addition, the needed time for each task is measured.

This makes it possible to gain an insight into the students' perceptions. If the perceived levels of difficulty or needed time for tasks do not match those that we previously expected, the tasks for the course can be adjusted accordingly. The learning tool is also continuously improved and adapted to the needs of the students by ongoing evaluation.

The integration of accessibility into our web application is also of fundamental importance. To make our learning tool more accessible for everyone, we will consider the following aspects and gradually include them into our learning tool:

We use HTML elements or predefined MUI<sup>9</sup> components in our React application. To ensure that these elements can be correctly interpreted by assistive technologies such as screen readers, we are working on a suitable structure and adding more comprehensible labels to the individual elements that can be read aloud by a screen reader.

In addition, colors for texts and backgrounds have been selected for the main components so that they have sufficient contrast. Contrasts continue to be tested for newer components. The color contrasts are checked using the Color Contrast Analyser<sup>10</sup>. Images also contain alternative text so that people with a decreased ability to see can understand the content of the image. We are also looking for a suitable solution to make the charts used for the learning analytics dashboard and the statistics more accessible for everyone. We aim to extensively check our tool for accessibility in the future.

# 4 USABILITY ANALYSIS

The usage of the tool was tested by 10 students as part of a practical course at Goethe University Frankfurt. In an on-site session of the course with the presence of the course instructor, the students solved tasks on the NoSQL database Neo4J using our learning tool over a period of 2 hours. After testing the tool, the participants completed a questionnaire on the usability of the tool. The questionnaire was divided into eight areas:

- General Questions (GQ)
- First Impression (FI)
- Recognizability and Uniqueness (RU)
- Intuitiveness and Clarity (IC)
- Learnability (LA)
- Feedback and Reaction (FR)

- Expected Features (EF)
- User Friendliness (UF)

# 4.1 Questionnaire Results

The scales from -3 to 3 used in Figure 5 were used for the overall evaluation of each of the above mentioned areas. Here, -3 is regarded as the worst value, 0 stands for a neutral attitude and 3 represents the best value.

Each question area consists of several questions. The following procedure was used to calculate an overall score for the area. On the questionnaires, students selected between strongly disagree, disagree, somewhat disagree, neutral, somewhat agree, agree and strongly agree. These were then assigned the values -3 to 3. For each question, the number of occurrences of each value was counted and multiplied by the respective value. The resulting values for each question in the range were summed and divided by the number of questions and the number of participants. This gives us the scores shown in Figure 5.

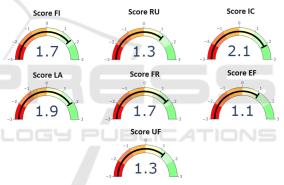

Figure 5: Visualization of scores for each area.

Results GQ: The questions from the GQ area concern more general questions about the participants, such as their field of study, age, gender, as well as a self-assessment of their database skills and general computer skills. Of the participants, 80% stated that they were master's students of computer science. The remaining 20% of the students are master's students of business informatics. The age distribution shows that 70% of participants are under 25 years old. 30% stated that they were between 25 and 32 years old. In terms of gender, 80% stated that they were male, while the remaining 20% stated that they were female. According to their self-assessment, most participants had good to excellent computer skills. All participants were familiar with relational SQL databases and 90% of them had worked with relational databases before. All participants had heard of NoSQL databases, but only 40% of them had worked with NoSQL databases.

<sup>9</sup>https://mui.com/

<sup>10</sup>https://www.tpgi.com/color-contrast-checker/

**Results FI:** The FI area contains questions about students' first impressions of our learning tool. More specifically, students are asked how structured, easy to use and visually appealing they perceive the tool to be. Overall, the tool is perceived as clearly structured and easy to use. The visual design of the tool was mostly rated as positive, with 60% finding it appealing. A comment field in the questionnaire was used to provide suggestions for improvement. Not all the participants filled the comment field but in general there was some feedback regarding the placement of results tables and results graphs which could be improved.

**Results RU:** The recognizability and clarity of the tool's functionalities are asked here. This includes questions about the overview of the functionalities and how clear the individual elements of the tool appear in terms of their functionality.

The majority, namely 60%, rated the tool as very recognizable and clear in terms of its functions. There was specific feedback on individual elements for which improvements are suggested. These included, for example, missing or unclear interaction options for the charts used for statistics.

**Results IC:** This area is about the intuitiveness of the elements, labels, texts contained in the tool.

Overall, the tool was perceived by the participants as intuitively understandable in terms of functionalities of elements and workflows. There were a few suggestions for improving the symbols and labels of elements to make them even easier to understand.

**Results LA:** The questions in this area relate to the learnability of the tool. Among other things, participants were asked whether little time is needed to learn the tool. Another question was about to what extent the tool is designed so that it is easy to remember how the tool works and to what extent it is possible to learn how to use the tool without guidance.

At 60%, most participants stated that the tool is easy to learn. They were also asked whether the tool encourages them to try out new functions. However, opinions were divided on this point.

**Results FR:** This area is primarily concerned with the tool's digital exercise sheets, where students can enter and execute their queries to solve a given task. The questions relate to the response times, the immediate notification of successful entries or incorrect entries, and the response time regarding the visualization of results.

Here, 50% of participants rated the notification of successful entries as positive. The response time for the visual display of results was rated positively by 40%. There were also comments on the potential for improving success notifications and visualizations.

**Results EF:** This area is about the fulfillment of the expected functions. Some of the questions in this section invited students to provide feedback in the form of free text input. For example, participants were asked which elements behave unexpectedly and which elements were particularly helpful or less helpful. Most of the participants stated that the tool fulfills the expected functions well. A minor criticism was that the setting for the number of rows to be displayed in the results table was less helpful.

**Results UF:** One of the questions in this area is whether the tool makes it easier to work on database tasks. At 70%, most participants were of the opinion that this is (rather) the case. The first impression of user-friendliness, which is also discussed in the FI area, was confirmed according to 60% of participants, meaning that the tool is seen as user-friendly. Suggestions were also made to add further functions such as syntax highlighting and autocomplete functions for text and code entries, which were not yet included in the tool at the time of the survey.

Looking at the results of the questionnaires, it can be concluded that the tool has achieved good acceptance and satisfaction among students. However, some improvements are still desired, which mainly relate to the visualization of the database results within the digital task sheets.

# 5 RELATED WORK AND CONCLUSION

Novel non-relational (NOSQL) database management systems have come up to counter the weaknesses of the conventional relational systems in the following sense: They offer a variety of features to handle large amounts of unstructured or semi-structured data; that is, they support flexible data models other than plain tables (for example graphs or nested data structures). These arguments justify the study of NoSQL data stores to achieve flexible data access and efficient big data management. In addition this shows the need to develop novel teaching tools to educate future experts in Computer and Information Sciences in this important area. The system presented in this paper extends previous editions of the practical course (Wiese et al.,

2021) covering four database systmes and supports automatic evaluation of student performance. Another teaching tool called TriQL (Alawini et al., 2022) just uses three database systems and focuses on internal query transformation (based on Datalog) and automatic query generation; thus the purpose of the tool is not focused on teaching students the different query languages. The tool is not publicly available and a usability study of the TriQL tool is not provided. The relational playground (Mior, 2023) focuses only on SQL. Moreover, some studies in (Chen et al., 2021; Alkhabaz et al., 2023; Li et al., 2023) focuses on syntax errors in homework solutions submitted by students, however no tool support is discussed in the respective studies. In previous editions of the course (Wiese et al., 2021), students were exposed to an overwhelming variety of frontends and interaction methods of the four different database systems. To be more focused on conceptual differences and query languages (other than database administration tasks), with our new learning tool we present students with a unified platform for database teaching. Moreover automatic real-time data collection for learning analytics is supported - relieving students from filling in submission sheets and submitting them to the tutors. Our learning tool is continuously extended and we plan to add more features (like quick quizzes) and improved accessibility for disabled persons.

#### CODE AVAILABILITY

The Github repository of the application is accessible at https://github.com/VaneMeyer/nosqlconcepts.

#### **ACKNOWLEDGEMENTS**

This paper has been supported by Goethe University Frankfurt's Digital Teaching and Learning Lab (DigiTeLL) in the project NoSQLConcepts.

### REFERENCES

- Alawini, A., Rao, P., Zhou, L., Kang, L., and Ho, P.-C. (2022). Teaching data models with triql. In *1st Inter-national Workshop on Data Systems Education*, pages 16–21.
- Alkhabaz, R., Li, Z., Yang, S., and Alawini, A. (2023). Student's learning challenges with relational, document, and graph query languages. In *Proceedings of the 2nd International Workshop on Data Systems Education: Bridging education practice with education research*, pages 30–36.

- Angles, R., Arenas, M., Barceló, P., Hogan, A., Reutter, J., and Vrgoč, D. (2017). Foundations of modern query languages for graph databases. *ACM Computing Surveys (CSUR)*, 50(5):1–40.
- Chen, M., Poulsen, S., Alkhabaz, R., and Alawini, A. (2021). A quantitative analysis of student solutions to graph database problems. In *Proceedings of the 26th ACM Conference on Innovation and Technology in Computer Science Education V. 1*, pages 283–289.
- Corbellini, A., Mateos, C., Zunino, A., Godoy, D., and Schiaffino, S. (2017). Persisting big-data: The nosql landscape. *Information Systems*, 63:1–23.
- Hoque, S. (2020). Full-Stack React Projects: Learn MERN stack development by building modern web apps using MongoDB, Express, React, and Node. js. Packt Publishing Ltd.
- Li, Z., Yang, S., Cunningham, K., and Alawini, A. (2023). Assessing student learning across various database query languages. In 2023 IEEE Frontiers in Education Conference (FIE), pages 1–9. IEEE.
- Mior, M. J. (2023). Relational playground: teaching the duality of relational algebra and sql. In *Proceedings of the 2nd International Workshop on Data Systems Education: Bridging education practice with education research*, pages 56–58.
- Patel, P. (2016). A guide to material design, a modern software design language. *Open Source for You*, pages 64–66.
- Rajesh, C. and Srikanth, K. (2014). Research on html5 in web development. *Int. J. Comput. Sci. Inf. Technol*, 5(2):2408–2412.
- Rawat, P. and Mahajan, A. N. (2020). Reactjs: A modern web development framework. *International Journal of Innovative Science and Research Technology*, 5(11):698–702.
- Sadalage, P. J. and Fowler, M. (2013). NoSQL distilled: a brief guide to the emerging world of polyglot persistence. Pearson Education.
- Wiese, L. (2015). Advanced data management: for SQL, NoSQL, cloud and distributed databases. Walter de Gruyter GmbH & Co KG.
- Wiese, L., Benabbas, A., Elmamooz, G., and Nicklas, D. (2021). One db does not fit it all: Teaching the differences in advanced database systems. *Datenbank-Spektrum*, 21:83–89.